# **BRUKERVEILEDNING FOR TANDEM**

## **TANDEM-versjoner**

Det fins tre versjoner av spørreskjemaet TANDEM. Alle har de samme hovedspørsmålene om traume- og utviklingskompetanse, men de tjener ulike funksjoner. TANDEM PRE/POST PLUSS gir mest informasjon og er best tilrettelagt for forskning. Å bruke denne forutsetter klarering fra virksomhetens personverninstans, og at de som svarer lager seg et personlig nummer som de fører inn (se under). De andre versjonene, ONCE og PRE/POST, inneholder ikke personopplysninger og kan brukes uten slik klarering. De er enklere å administrere siden deltakerne ikke trenger et personlig nummer.

- **TANDEM ONCE** er en *engangskartlegging*, og kan brukes dersom man ønsker å få et «stillbilde» av kompetansenenivået i en tjeneste eller gruppe. Den gir data kun på gruppenivå, dvs. kun informasjon om kompetansenivået i gruppen som helhet.
- **TANDEM PRE/POST** brukes i sammenheng med et *kompetanseprogram*. Det samme skjemaet besvares to ganger, først ved programstart, og så ved programslutt, slik at man kan se deltakergruppens kompetansenivå før og etter. Dataene er også her kun på gruppenivå, dvs. at man kun får et oversiktsbilde av hvordan gruppen som helhet skårer før og etter programmet. Man får ikke innblikk i hva endringer fra før til etter henger sammen med, eller om en endring er statistisk signifikant.
- **TANDEM PRE/POST PLUSS** er en utvidet versjon av den TANDEM PRE/POST, ment for kompetanseprogrammer. Plussversjonen gir data på individnivå, og dermed et helt annet grunnlag for forskning. Blant annet kan man undersøke om en endring i kompetansenivået fra før til etter et program er signifikant. I tillegg til hovedspørsmålene som er like i alle versjonene, har plussversjonen spørsmål om personen som svarer (som fagbakgrunn, erfaring og tjenestetilhørighet) og om kompetanseprogrammet (som omfang, innhold og ledelsesforankring), slik at man kan studere hvordan slike forhold virker inn på deltakernes læringsutbytte.

## **Superbruker**

Hver TANDEM-partner må ha en «*Superbruker*». Brukerkontoen på SurveyMonkey, hvor TANDEM ligger, er koplet til superbrukerens epostadresse (innlogging fra andre maskiner krever en kode som sendes til denne epostadressen). Superbrukeren må se til at andre i virksomheten som bruker TANDEM er kjent med kontraktsvilkårene, bruksområdet for de ulike versjonene, og hvordan undesøkelsene gjennomføres.

Det er videre svært viktig at superbrukeren ser til at virksomheten etablerer pålitelige *nummereringssystemer* for numrene deltakerne skal fylle inn i sine besvarelser:

- Hver engangsundersøkelse hvor TANDEM ONCE brukes må ha et unikt *undersøkelses*nummer
- Hvert program hvor TANDEM PRE/POST eller PRE/POST PLUSS brukes må ha et unikt *program*nummer

## **Undersøkelses- og programnummer**

Engangsundersøkelser hvor TANDEM ONCE brukes, og programmene hvor TANDEM PRE/POST eller PRE/POST PLUSS brukes, bør skilles og nummereres hver for seg. Numrene må ha *minst fire tall uten mellomrom*. Første tall bør ikke være 0, siden deltakere gjerne skriver kun 1 dersom nummeret er 0001. Det anbefales derfor at første nummer i rekken av ONCE-undersøkelser er 1001, mens første nummer i rekken av programmer er 2001

Det anbefales å lage en tabell med to kolonner: Én kolonne for ONCE-undersøkelser, og én for programmer, hvor det fremgår hva de ulike numrene viser til:

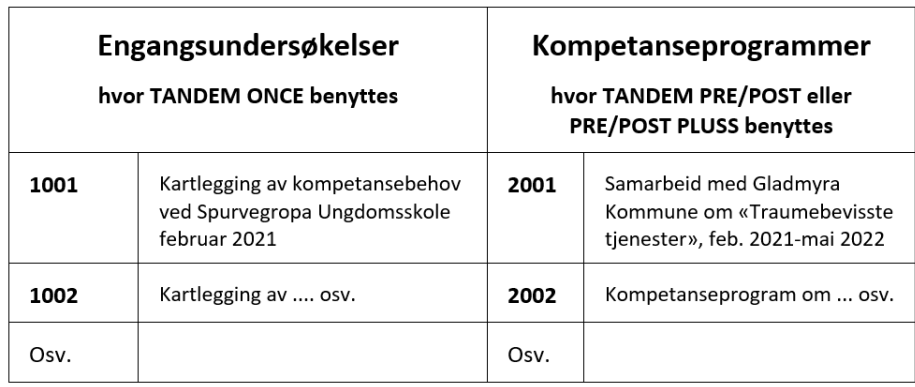

**NB:** Programnummer er altså knyttet til *programmet*. Ved bruk av TANDEM PRE/POST eller PRE/POST PLUSS, fyller derfor deltakeren inn *det samme* nummeret begge ganger spørreskjemaet besvares (både ved programstart og programslutt).

## **Deltakernes personlige nummer**

Personlig nummer gjelder kun ved bruk av TANDEM PRE/POST PLUSS. For å kunne tolke endringer i skårene fra før til etter et program, må hver enkelt deltakers besvarelser før og etter kunne koples sammen. Det gjøres ved at de lager seg et personlig nummer som de fører inn i besvarelsen ved programstart, og igjen ved programslutt. Av personvernhensyn må nummeret være tilfeldig og kun kjent for deltakeren selv.

Løsning godkjent av personverninstans er at deltakerne lager et personlig nummer på følgende måte, ved hjelp av kalkulatoren på enheten de svarer fra: De tar et 8-sifret telefonnummer de kjenner godt, og ganger de *tre første* sifrene med de *tre siste.* Eksempel: Tlf.nr. 12345678 blir 123 x 678 = 83394.

Framgangsmåten beskrives for dem i spørreskjemaet, hvor det også understrekes at de må lagre nummeret på mobil/PC når de fyller ut første gang, siden de skal føre inn det samme når de fyller ut andre gang.

## **Generere lenke og QR-kode**

Man logger inn på virksomhetens SurveyMonkey-konto med innloggingsinformasjonen superbrukeren har fått tilsendt fra RVTS vest. I øverste menylinje fins et valg som heter «Mine spørreundersøkelser». Der skal de tre versjonene av TANDEM ligge.

Både i oversikten som kommer opp når man velger «Mine spørreundersøkelser», og også i øvre menylinje når man har åpnet en av TANDEM-versjonene, fins et menyvalg som heter «Innhent svar». Det åpner en side hvor man kan generere en lenke eller QR-kode til den aktuelle versjonen. Det er denne lenken/QR-koden som skal presenteres for deltakerne, og som besvarelser via.

*Merk at man aldri skal kopiere eller lage flere TANDEM-skjemaer enn dem som prosjekteier har delt og lagt på partnerens SurveyMonkey-konto*. Når man skal bruke f.eks. TANDEM ONCE på nytt overfor en ny tjeneste eller gruppe, er det samme TANDEM ONCE det skal lages lenke til. Ulike ONCEundersøkelser eller programmer skilles fra hverandre *kun* gjennom undersøkelses- eller programnummeret som deltakerne har fylt inn.

**NB:** Ved bruk av TANDEM PRE/POST eller PRE/POST PLUSS må man generere to ulike lenker til samme spørreskjemaet; Én som deltakerne bruker når de besvarer ved programstart, og en annen de bruker når de besvarer ved programslutt. Hvis ikke vil de ved andre gangs utfylling få beskjed om at de allerede har besvart undersøkelsen.

## **Starte en TANDEM-undersøkelse**

Ved bruk av TANDEM ONCE skal lenken og QR-koden presenteres for deltakerne sammen med *undersøkelsesnummeret*. TANDEM ONCE kan fylles ut på en fysisk eller digital samling, men er også egnet for kunne presenteres for deltakerne per epost.

TANDEM PRE/POST og PRE/POST PUSS må administreres på en fysisk eller digital *samling*. Både lenken og QR-koden presenteres for deltakerne på et lysbilde, sammen med *programnummeret.* Når PRE/POST PLUSS skal brukes er det også svært viktig å sikre at deltakerne lager sitt personlige nummer på riktig måte, og at man understreker viktigheten av at de tar vare på/husker nummeret til det skal brukes igjen ved programslutt!

Det anbefales å sette av 20 minutter til utfylling ved programstart og programslutt. Her er et eksempel på lysbildepresentasjon av TANDEM PRE/POST PLUSS:

*Eksempel på lysbilde til bruk ved programstart:*

https://no.surveymonkey.com/r/GLL2HSB

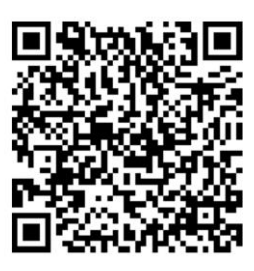

**TANDEM POST Fylles ut ved** programslutt!

Nummeret for programmet = 2001 (ta med alle fire tegn uten mellomrom)

*Eksempel på lysbilde til bruk ved programslutt:*

https://no.surveymonkey.com/r/G86J9QX

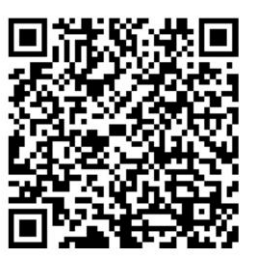

**TANDEM PRE Fylles ut ved** programstart!

Nummeret for programmet = 2001 (ta med alle fire tegn uten mellomrom)

## **Analysere og vise resultater**

I de fleste tilfeller ønsker man å se svarene fra én enkelt ONCE-undersøkelse eller ett program. Etter innlogging på SurveyMonkey åpner man da den TANDEM-versjonen som ble brukt. I øvre menylinje velger man «Analyser resultatene». På visningen som da åpnes velger man «Regler» i venstre marg, og derunder «+Filtrer». I menyen som da åpnes velger man «Filtrer etter spørsmål og svar», og derunder leddet hvor deltakerne har ført inn undersøkelses- eller programnummeret. Der skriver man inn nummeret i feltet for «Samsvarende ord», og i feltet under velger man «Eksakt uttrykk».

Når filteret er aktivert ser man kun resultatene fra ONCE-undersøkelsen eller programmet det gjelder. Man kan så gå videre og generere figurer og diagrammer for disse deltakernes skårer. Hvordan dette gjøres går frem av instruksjoner og hjelpefunksjoner i SurveyMonkey.

Når TANDEM PRE/POST eller PRE/POST PLUSS er besvart ved både programstart og programslutt, kan man legge til flere filtre som gjør det mulig å se deltakernes skårer på disse tidspunktene, samt å sammenligne dem:

- 1. Først følger man prosedyren redegjort for over, hvor man velger «Filtrer etter spørsmål og svar» og filtrerer ut fra programnummeret. Da vil man kun se besvarelsene knyttet til programmet det gjelder.
- 2. I henhold til samme prosedyre velger man så, *i tillegg*, å filtrere ut fra leddet som markerer om skjemaet er besvart før eller etter programmet. Alt etter hva man velger kan man da se enten deres besvarelser ved programstart, eller deres besvarelser programslutt.
- 3. Ønsker man å *sammenligne* besvarelsene før og etter programmet, kan man i stedet for filtreringen beskrevet i pkt. 2, velge «+Sammenlign» (menypunkt ved siden av «+Filtrer»). Der velges «Sammenlign etter spørsmål og svar», og deretter leddet som markerer om skjemaet er besvart før eller etter programmet. Når begge boksene er merket av, genererer programmet diagrammer hvor skårene før og skårene etter programmet presenterer ved siden av hverandre.